# **Code Widgets**

In this chapter:

- [Files Changed](#page-0-0)
- [Review Findings Summary](#page-0-1)
- [Reviews Summary](#page-1-0)

## Files - Changed

<span id="page-0-0"></span>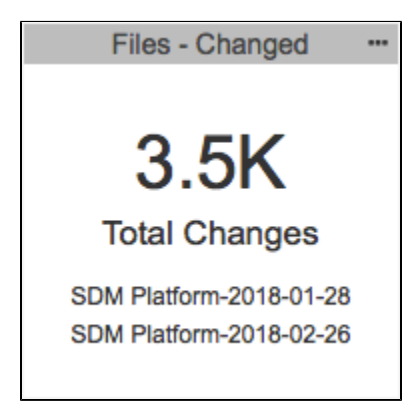

This widget shows the number of modified files between a selected baseline build and target build.

### Widget Configuration

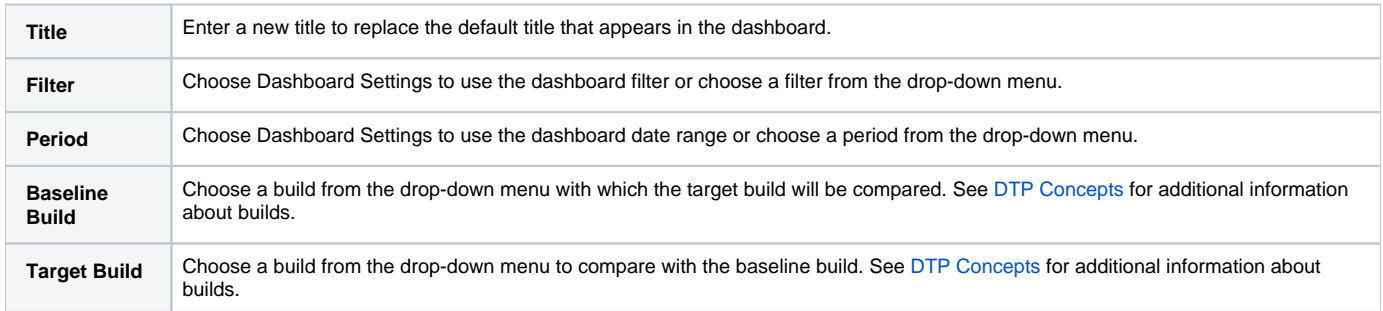

#### Actions

Click on the widget to open the [Ch](https://docs.parasoft.com/display/DTP542/Change+Explorer)ange Explorer view, which provides additional information about what has changed between the selected builds. See Ch [ange Explorer.](https://docs.parasoft.com/display/DTP542/Change+Explorer)

## Custom Dashboard Properties

You can add this widget to your custom dashboards by specifying the following properties in the dashboard definition JSON file (see [Custom Dashboard](https://docs.parasoft.com/display/DTPDEVEL/Custom+Dashboard+Templates)  [Templates](https://docs.parasoft.com/display/DTPDEVEL/Custom+Dashboard+Templates) for details):

```
"name": "changed_files",
"type": "native",
"uuid": "32e569ec-64b8-11e6-8b77-86f30ca893d3"
```
## <span id="page-0-1"></span>Review Findings - Summary

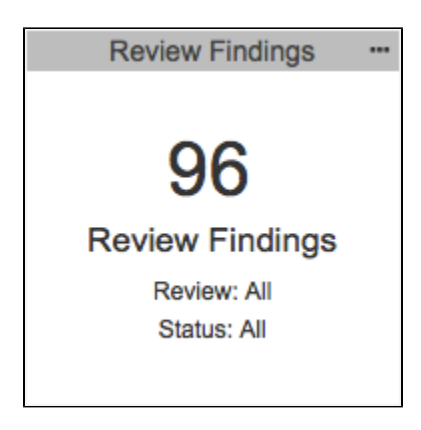

**This widget requires a DTP Enterprise license.**

Contact your Parasoft representative for additional information.

This widget shows the summary of review findings for a specific filter and review combination. A "review finding" is an annotation that has been manually added to source code during a "review." Reviews are individual annotation sessions performed in the [Change Explorer](https://docs.parasoft.com/display/DTP542/Change+Explorer) for a specific baseline and target build. Review [findings](https://docs.parasoft.com/display/DTP542/DTP+Concepts#DTPConcepts-Finding) should not be confused with the findings associated with code analysis.

#### Widget Configuration

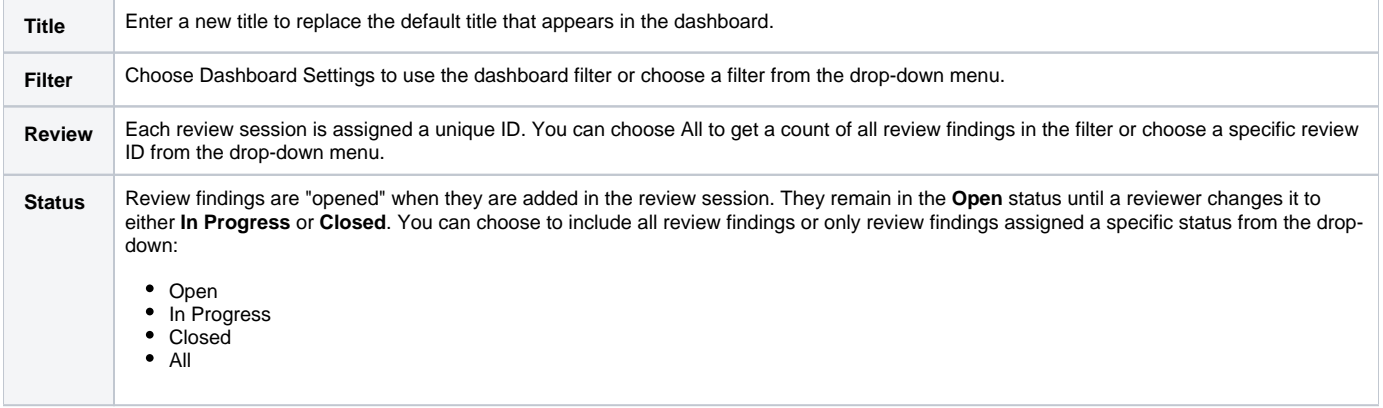

#### Actions

Click on the widget to open the [Review Findings Report](https://docs.parasoft.com/display/DTP542/Review+Findings+Report).

#### Custom Dashboard Properties

You can add this widget to your custom dashboards by specifying the following properties in the dashboard definition JSON file (see [Custom Dashboard](https://docs.parasoft.com/display/DTPDEVEL/Custom+Dashboard+Templates)  [Templates](https://docs.parasoft.com/display/DTPDEVEL/Custom+Dashboard+Templates) for details):

```
"name":"reviewFindings"
"type":"native"
"uuid":"f5f3f177-ea06-418b-b2ef-eb6e36a3706b"
```
## <span id="page-1-0"></span>Reviews - Summary

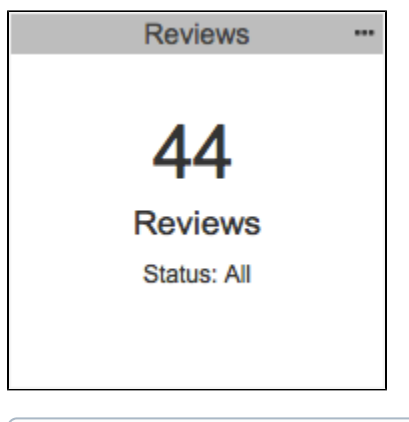

**This widget requires a DTP Enterprise license.**

Contact your Parasoft representative for additional information.

This widget shows how many reviews are associated with the selected filter. See [Review Findings - Summary](#page-0-1) for a definition of reviews.

### Widget Configuration

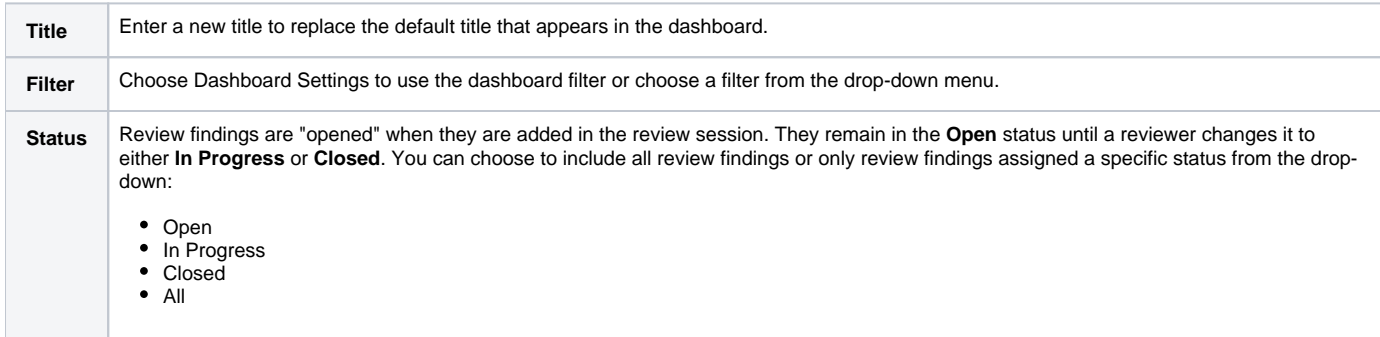

#### Actions

Click on the widget to open the [Reviews Report.](https://docs.parasoft.com/display/DTP542/Reviews+Report)

## Custom Dashboard Properties

You can add this widget to your custom dashboards by specifying the following properties in the dashboard definition JSON file (see [Custom Dashboard](https://docs.parasoft.com/display/DTPDEVEL/Custom+Dashboard+Templates)  [Templates](https://docs.parasoft.com/display/DTPDEVEL/Custom+Dashboard+Templates) for details):

```
"name":"reviews" 
"type":"native" 
"uuid":"a810913e-56d9-4fdc-8024-bd0b36f20bd0"
```